# **DR-1 V1.02 Update Information**

### **New Feature**

One more position for the input GAIN setting is newly added. When the loud sound such as live performance is recorded, New Low Gain position may avoid the unexpected clips.

Current version  $LOW: +16dB$ HIGH: +32dB

V1.02

LOW: 0dB  $MID: +16dB$ HIGH: +32dB

#### **How to check the firmware version**

1. Press the MENU key to enter the menu mode. Select "INFORMATION" by the wheel, then press >/II key.

2. Select "SYSTEM (3/3)" by the wheel. The system version is shown on the LCD. If the system version is lower than "1.02 0013", please update the firmware by the following procedure.

## [NOTE]

When you update the unit, the battery should be charged enough otherwise the update procedure cannot complete successfully.

## **How to update the firmware**

1. Save the firmware updater file ("DR-1\_13.102") on your PC.

2. Connect the DR-1 (with SD card) to your PC via USB cable. PC will recognize the DR-1 as external memory device.

3. Copy the firmware updater file ("DR-1\_13.102") to the "UTILITY" folder of the DR-1.

4. After the file saved correctly on the DR-1, disconnect the DR-1 from PC, remove the USB cable, then turn off the power.

5. Hold the MENU key and >/II key then turn on the power. The update mode is launched.

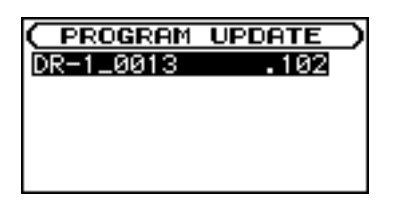

\* If the update mode is not launched, turn off the power then retry No.5 procedure.

\* Keep holding the keys until the mode is launched. \* If there is (are) firmware updater file(s) in this folder, all firmware updater files are listed. If there is no firmware updater file, "No Update File" message is appears.

6. Select "DR-1\_13.102" by the wheel then press  $\frac{>}{II}$ key. The following display will appear on LCD.

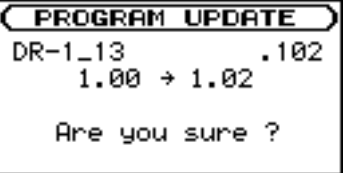

\* The firmware version would be

"1.00 
$$
\rightarrow
$$
 1.02"  
or  
"1.01  $\rightarrow$  1.02"

7. Press >/II to begin the update.

8. After the update is completed, the power will be turned off automatically.

9. Check the system version (refer to "How to check the firmware version".) again and check the INPUT SETTING.

Now, you can select the input gain from "HIGH", "MID" or "LOW" position.

10. Connect the DR-1 to your PC via USB, then remove the updater file from "UTILITY" folder.